Release Notes older Firmware versions Centro Business 2.0

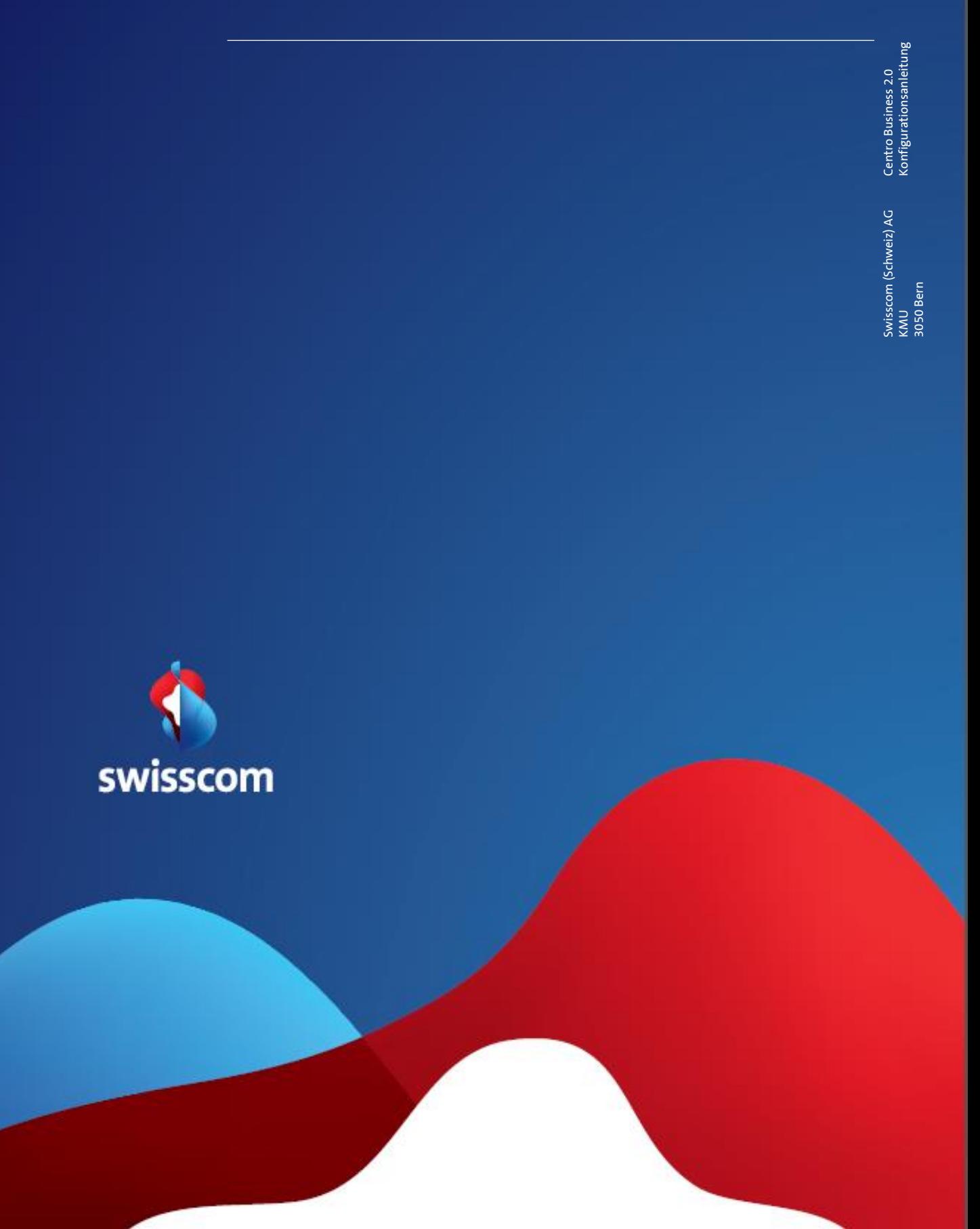

## Router Firmware 9.02.14 (October 2018)

## New functions

• None

# Bug fixes

• The rare synchronisation issue with the Swisscom network of the Centro Business 2.0 with factory setting (commissioning or after reset) is solved with this firmware. In case of synchronisation issues with firmware 9.02.12, the router can be updated manually via a local device (PC). The process of a manual update is described [here](http://www.swisscom.ch/centrobusiness2-fw) (Variant 2 " Firmware Update via the help page")

Known bugs with firmware 9.02.14:

• None

## Router Firmware 9.02.12 (June 2018)

The firmware is primarily an improved version of firmware 9.02.06 / 9.02.10 and stabilizes installations using FixIP, port forwarding or DMZ.

All Centro Business 2.0 not yet using firmware 9.02.06 or FixIP, port forwarding or DMZ will be automatically updated to the new version (9.02.12) within the next weeks. However, you can manually update the firmware from the [official Centro Business 2.0 help page.](http://www.swisscom.ch/centrobusiness2-fw)

## Bug fixes for Upgrades from 9.02.10

- Port forwarding: If port forwarding is used on the Centro Business 2.0 with FixIP, the port forwarding works correctly again after the firmware update and after a router restart.
- DynDNS: The DynDNS service works correctly again after the firmware update and after a router restart.

## Known bugs with firmware 9.02.12:

• In rare cases, a router with factory settings (commissioning or after reset) that wants to connect to the Internet via copper technology, cannot synchronise with the Swisscom network. Please contact the SME Hotline.

## Router Firmware 9.02.10 (June 2018)

The firmware is primarily an improved version of firmware 9.02.06 and stabilizes installations using FixIP and DMZ.

All Centro Business 2.0 not yet using firmware 9.02.06 or FixIP and DMZ will be automatically updated to the new version (9.02.10) within the next weeks. However, you can manually update the firmware from the [official Centro Business 2.0 help page.](http://www.swisscom.ch/centrobusiness2-fw)

## Bug fixes for Upgrades from 8.06.08:

- DMZ: The fact that business telephony has registration or connection problems in the "DMZ on Port 1" application case after a PPP interruption or reboot has been solved.
- DMZ: The error that occasionally the DMZ function does not start correctly after a firmware update has been fixed.
- Further stability improvements

### Known bugs with firmware 9.02.10:

- DynDNS: The DynDNS service may occasionally be interrupted. As a workaround, the DynDNS option can be deactivated and reactivated in the Router GUI.
- forwarding in the router portal. By avoiding a router restart, you can prevent the error from  $-\,3$ • Port forwarding: If port forwarding is used on the Centro Business 2.0 with FixIP, the rules are visible in the router portal but do not work during the firmware update in the same way as during a router restart. The error can be corrected by disabling and re-enabling the port occurring again.

## Router Firmware 9.02.06 (April 2018)

## New functions

## Support of G.fast

G.fast is a state-of-the-art technology that enables us to massively increase data transfer speeds on the copper fixed network. Expansion of the network has just begun and is continuing all the time. [Check available bandwidths.](https://www.swisscom.ch/en/residential/checker.html)

### Support of Premium Call

#### Valid only for My SME Office and inOne SME Office

Six telephone calls can be made simultaneously if six or more channels are included in the subscription. The two ISDN voice channels can be now deactivated and therefore be available for the DECT telephone base station. The number of simultaneous calls is limited as set out below. [Settings c](http://documents.swisscom.com/product/1000260-Connectivity_Geraete_/Documents/Diverses/B11_CB2_PremiumCall-01.08.2017.pdf)an be altered in the router portal under the menu item VoIP/Basic Settings. Changing the existing settings results in a router reboot.

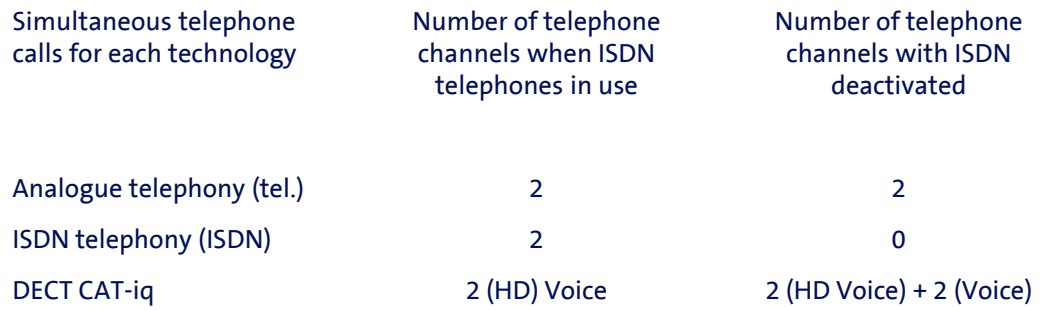

### Manual DNS server configuration

In the router portal, the manual DNS mode can now be activated under the menu item "Internet Basic Settings" and thus a preferred primary and secondary DNS server can be defined. This function allows you to bypass the newly introduced [Internet Guard.](https://www.swisscom.ch/en/residential/help/internet/internetguard.html)

#### New 'techadmin' user role for optimal IT partner customer support

A new 'techadmin' role has been created alongside the well known user roles 'admin' for local router portal access and 'superadmin' for temporary remote access (activated in the Customer Center).

Once approved in the router portal, this role can temporarily access the router portal both locally in the LAN and remotely (only https://). The permanent password can initially only be created by 'admin' (customer/owner), who decides whether to make such access available to a trusted partner in order to benefit from optimal, secure support. 'techadmin' enjoys the same rights as 'admin', apart from the right to see or change the 'admin' and 'techadmin' router access password

## Router remote management in order to configure the WLAN, for example

It is now possible for 'techadmin' to carry out various configurations on the Centro Business 2.0 remotely via https:// encryption.

#### Detailed help [documentation](http://documents.swisscom.com/product/1000260-Connectivity_Geraete_/Documents/Spezifikationen/Centro_Business2_Remotezugriff_auf_Router-Portal_lokal-en.pdf)

#### **Important**

Admin' must initially create the 'techadmin' role with a password in the router portal. Both 'admin' (locally) and 'superadmin' (remotely via the Customer Center) can activate temporary 'techadmin' remote access by setting the access time (15, 30, 60 mins). Only one user role can remotely access the router portal at a time. Permanent remote access has been abolished for security reasons

Procedure for 'techadmin' to activate remote access:

- 1. Activate remote access via the Customer Center and access the router portal with the 'superadmin' login
- 2. Under the menu item 'Router', select and save the access time. The 'superadmin' session will then be ended.
- 3. To log in as 'techadmin', the existing URL in the browser must be manually changed to https://"WAN-IP".
- 4. The login window will be displayed if you type 'Enter'. Log in with 'techadmin' and the password previously set by 'admin

### NAT tables (LAN & DMZ) under Diagnostics (only visible to 'superadmin' and 'techadmin')

The NAT tables for LAN and DMZ can now be viewed and exported in the router portal under the menu item 'Diagnostics'. You can therefore identify an active session via the relevant IPs and ports in order to analyse or debug your network. You can find further informationen about how NAT works [here](https://en.wikipedia.org/wiki/Network_address_translation).

# Bug fixes for Upgrades from 8.06.08:

- The problem with people listening in to calls through handsets connected via DECT and internal call forwarding has been resolved
- Various limitations in the use of IPv6 have been removed
- SBcon telephony connection failures have been corrected
- Centro Business 2.0 configured with IP Passthrough can correctly connect to the Internet after a DSL signal interruption
- Centro Business 2.0 with IP Passthrough without active host configuration, works correctly
- Improved PPP connection with fibre connections
- Various improvements to BNS Service stability
- DNS malpractice, related to the Internet backup function is corrected.

#### Important recommendation:

Customers who have taken the Internet Backup Stick out of operation due to service restrictions in the past, should reconnect it to the Centro Business 2.0 in order to benefit from the service availability via the mobile network in case of an interruption.

## Bug fixes for upgrades from 9.01.04:

- Calls with local SIP credentials via the guest WLAN are no longer supported for security reasons
- For accesses with a fixed IP, port forwarding settings are correctly applied after a WAN reset
- Internal with external conference connections do now work correctly.
- Various connection problems and interruptions (after approx. 15min) in telephony, as well as problems with the BLF display have been fixed.
- Various improvements in connection setup via fibre and DSL, as well as DHCP stability improvements in the local network.
- The automatic WLAN channel selection of the 5gHz band works correctly again
- The DMZ works correctly again after PPP connection interruptions.

## Bug fixes for upgrades from 9.02.04:

• The B subscriber can correctly confirm calls with keypad dialing (DTMF)

### Known errors with firmware 9.02.06

- DMZ: The DMZ function does not work sporadical after an FW upgrade.
- The error can be corrected by deactivating and reactivating it in the router portal.
- DynDNS: The DynDNS service can be occasionally interrupted. As a workaround, the DynDNS option can be deactivated and reactivated in the router GUI.
- In the case of a PPP session interruption, the business telephony (PBX@HET and SIP phones with Smart Business Connect and InOne SME) behind it may have problems with registration or telephoning in the "DMZ on Port 1" application case. This problem is also present on earlier firmware versions and can be corrected by restarting the router.
- Concerning only firmware intermediate version 9.01.04:
- In the router-portal, if you click "Check for Update" (under "Router-> Firmware), although the router finds the new firmware version 9.02.06, it cannot be installed. The message "Firmware is up to date" is erroneously displayed. Alternatively, the firmware can be selected and installed locally as a file.

## Router Firmware 9.02.04 (March 2018)

## New functions

## Support of G.fast

G.fast is a state-of-the-art technology that enables us to massively increase data transfer speeds on the copper fixed network. Expansion of the network has just begun and is continuing all the time. [Check available bandwidths.](https://www.swisscom.ch/en/residential/checker.html)

## Support of Premium Call

#### Valid only for My SME Office and inOne SME Office

Six telephone calls can be made simultaneously if six or more channels are included in the subscription. The two ISDN voice channels can be now deactivated and therefore be available for the DECT telephone base station. The number of simultaneous calls is limited as set out below. Settings can be altered in the router portal under the menu item VoIP/Basic Settings. Changing the existing settings results in a router reboot.

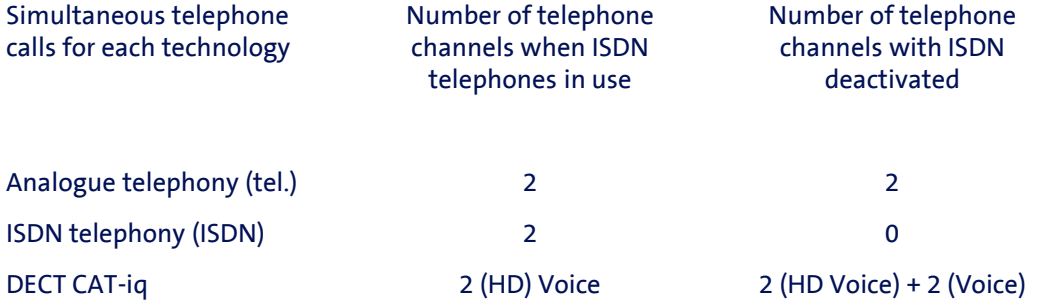

### New 'techadmin' user role for optimal IT partner customer support

A new 'techadmin' role has been created alongside the well known user roles 'admin' for local router portal access and 'superadmin' for temporary remote access (activated in the Customer Center).

Once approved in the router portal, this role can temporarily access the router portal both locally in the LAN and remotely (only https://). The permanent password can initially only be created by 'admin' (customer/owner), who decides whether to make such access available to a trusted partner in order to benefit from optimal, secure support. 'techadmin' enjoys the same rights as 'admin', apart from the right to see or change the 'admin' and 'techadmin' router access password.

## Router remote management in order to configure the WLAN, for example

It is now possible for 'techadmin' to carry out various configurations on the Centro Business 2.0 remotely via https:// encryption.

#### **Important**

Admin' must initially create the 'techadmin' role with a password in the router portal. Both 'admin' (locally) and 'superadmin' (remotely via the Customer Center) can activate temporary 'techadmin' remote access by setting the access time (15, 30, 60 mins). Only one user role can remotely access the router portal at a time. Permanent remote access has been abolished for security reasons

Procedure for 'techadmin' to activate remote access:

- 1. Activate remote access via the Customer Center and access the router portal with the 'superadmin' login
- 2. Under the menu item 'Router', select and save the access time. The 'superadmin' session will then be ended.
- 3. To log in as 'techadmin', the existing URL in the browser must be manually changed to https://"WAN-IP".
- 4. The login window will be displayed if you type 'Enter'. Log in with 'techadmin' and the password previously set by 'admin

## NAT tables (LAN & DMZ) under Diagnostics (only visible to 'superadmin' and 'techadmin')

The NAT tables for LAN and DMZ can now be viewed and exported in the router portal under the menu item 'Diagnostics'. You can therefore identify an active session via the relevant IPs and ports in order to analyse or debug your network.

# Bug fixes

- The problem that used to appear in the interim version 9.01.02 calls interrupting after 15-30 minutes, using HD-Phone Sarnen and Yealink T45G – has been solved.
- The problem with people listening in to calls through handsets connected via DECT and internal call forwarding has been resolved
- Various limitations in the use of IPv6 have been removed
- SBcon telephony connection failures have been corrected
- Centro Business 2.0 configured with IP Passthrough can correctly connect to the Internet after a DSL signal interruption
- Centro Business 2.0 with IP Passthrough without active host configuration, works correctly
- Improved PPP connection with fiber connections
- DNS malfunction related to Internet Backup function has been corrected
- Various improvements to BNS Service stability

## Known errors with firmware 9.02.04

- The automatic channel selection of the 5gHz band does not work correctly. With the firmware 9.01.04, the Centro Business 2.0 always selects channel 36. If the WLAN connection quality is disturbed by many other WLAN signals and generates problems with the Internet connection, it is recommended to manually manipulate the channel in the router portal.
- Concerning only firmware intermediate version 9.01.02: In the router-portal, if you click "Check for Update" (under "Router-> Firmware), although the router finds the new firmware version, it cannot be installed. The message "Firmware is up to date" is erroneously displayed. Alternatively, the firmware can be selected and installed locally as a file. The file can be downloaded from the help page.

## Router Firmware 9.01.04 (September 2017)

## New functions

## Support of G.fast

G.fast is a state-of-the-art technology that enables us to massively increase data transfer speeds on the copper fixed network. Expansion of the network has just begun and is continuing all the time. [Check available bandwidths.](https://www.swisscom.ch/en/residential/checker.html)

## Support of Premium Call

#### Valid only for My SME Office and inOne SME Office

Six telephone calls can be made simultaneously if six or more channels are included in the subscription. The two ISDN voice channels can be now deactivated and therefore be available for the DECT telephone base station. The number of simultaneous calls is limited as set out below. Settings can be altered in the router portal under the menu item VoIP/Basic Settings. Changing the existing settings results in a router reboot.

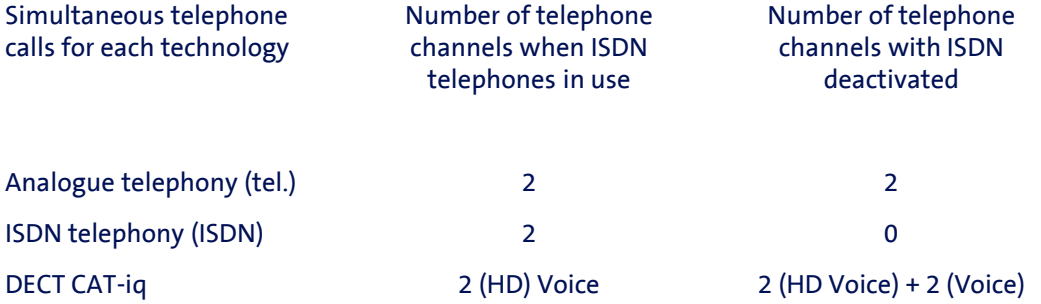

### New 'techadmin' user role for optimal IT partner customer support

A new 'techadmin' role has been created alongside the well known user roles 'admin' for local router portal access and 'superadmin' for temporary remote access (activated in the Customer Center).

Once approved in the router portal, this role can temporarily access the router portal both locally in the LAN and remotely (only https://). The permanent password can initially only be created by 'admin' (customer/owner), who decides whether to make such access available to a trusted partner in order to benefit from optimal, secure support. 'techadmin' enjoys the same rights as 'admin', apart from the right to see or change the 'admin' and 'techadmin' router access password.

## Router remote management in order to configure the WLAN, for example

It is now possible for 'techadmin' to carry out various configurations on the Centro Business 2.0 remotely via https:// encryption.

#### **Important**

Admin' must initially create the 'techadmin' role with a password in the router portal. Both 'admin' (locally) and 'superadmin' (remotely via the Customer Center) can activate temporary 'techadmin' remote access by setting the access time (15, 30, 60 mins). Only one user role can remotely access the router portal at a time. Permanent remote access has been abolished for security reasons

Procedure for 'techadmin' to activate remote access:

- 1. Activate remote access via the Customer Center and access the router portal with the 'superadmin' login
- 2. Under the menu item 'Router', select and save the access time. The 'superadmin' session will then be ended.
- 3. To log in as 'techadmin', the existing URL in the browser must be manually changed to https://"WAN-IP".
- 4. The login window will be displayed if you type 'Enter'. Log in with 'techadmin' and the password previously set by 'admin

### NAT tables (LAN & DMZ) under Diagnostics (only visible to 'superadmin' and 'techadmin')

The NAT tables for LAN and DMZ can now be viewed and exported in the router portal under the menu item 'Diagnostics'. You can therefore identify an active session via the relevant IPs and ports in order to analyse or debug your network.

# Bug fixes

- The problem that used to appear in the interim version 9.01.02 calls interrupting after 15-30 minutes, using HD-Phone Sarnen and Yealink T45G – has been solved.
- The problem with people listening in to calls through handsets connected via DECT and internal call forwarding has been resolved
- Various limitations in the use of IPv6 have been removed
- SBcon telephony connection failures have been corrected
- Centro Business 2.0 configured with IP Passthrough can correctly connect to the Internet after a DSL signal interruption
- Centro Business 2.0 with IP Passthrough without active host configuration, works correctly
- Improved PPP connection with fiber connections
- DNS malfunction related to Internet Backup function has been corrected
- Various improvements to BNS Service stability

## Known errors with firmware 9.01.04

- The automatic channel selection of the 5gHz band does not work correctly. With the firmware 9.01.04, the Centro Business 2.0 always selects channel 36. If the WLAN connection quality is disturbed by many other WLAN signals and generates problems with the Internet connection, it is recommended to manually manipulate the channel in the router portal.
- Concerning only firmware intermediate version 9.01.02: In the router-portal, if you click "Check for Update" (under "Router-> Firmware), although the router finds the new firmware version, it cannot be installed. The message "Firmware is up to date" is erroneously displayed. Alternatively, the firmware can be selected and installed locally as a file. The file can be downloaded from the help page.